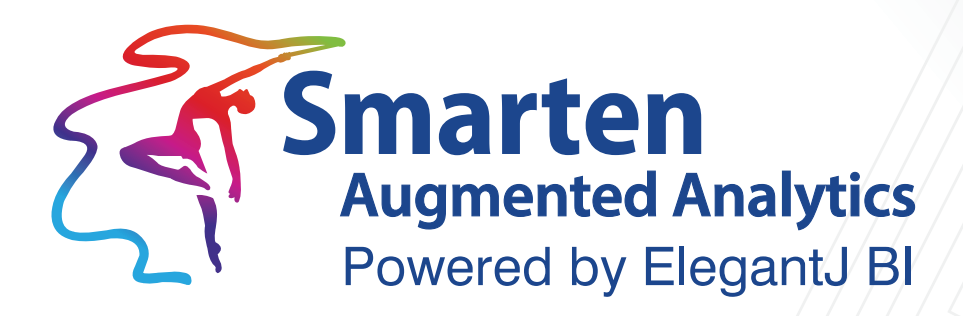

# **Smarten Data Backup Guide**

Document Version: 1.0 Product Version: 5.2

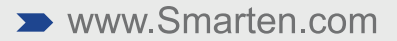

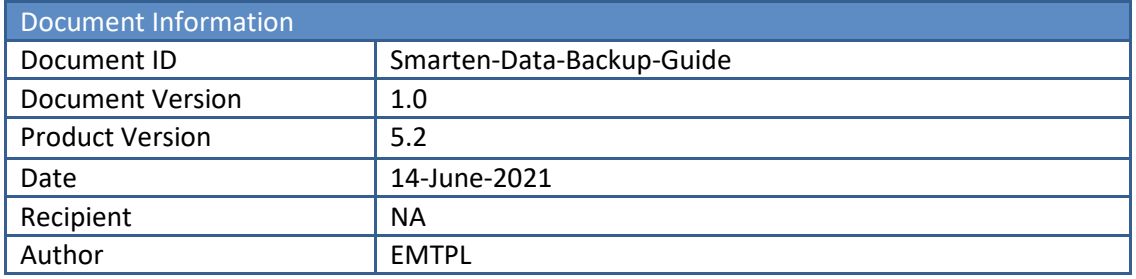

© Copyright Elegant MicroWeb Technologies Pvt. Ltd. 2021. All Rights Reserved.

#### **Statement of Confidentiality, Disclaimer and Copyright**

This document contains information that is proprietary and confidential to EMTPL, which shall not be disclosed, transmitted, or duplicated, used in whole or in part for any purpose other than its intended purpose. Any use or disclosure in whole or in part of this information without the express written permission of EMTPL is prohibited.

Any other company and product names mentioned are used for identification purpose only, may be trademarks of their respective owners and are duly acknowledged.

#### **Disclaimer**

This document is intended to support administrators, technology managers or developers using and implementing Smarten. The business needs of each organization will vary and this document is expected to provide guidelines and not rules for making any decisions related to Smarten. The overall performance of Smarten depends on many factors, including but not limited to hardware configuration and network throughput.

# **Contents**

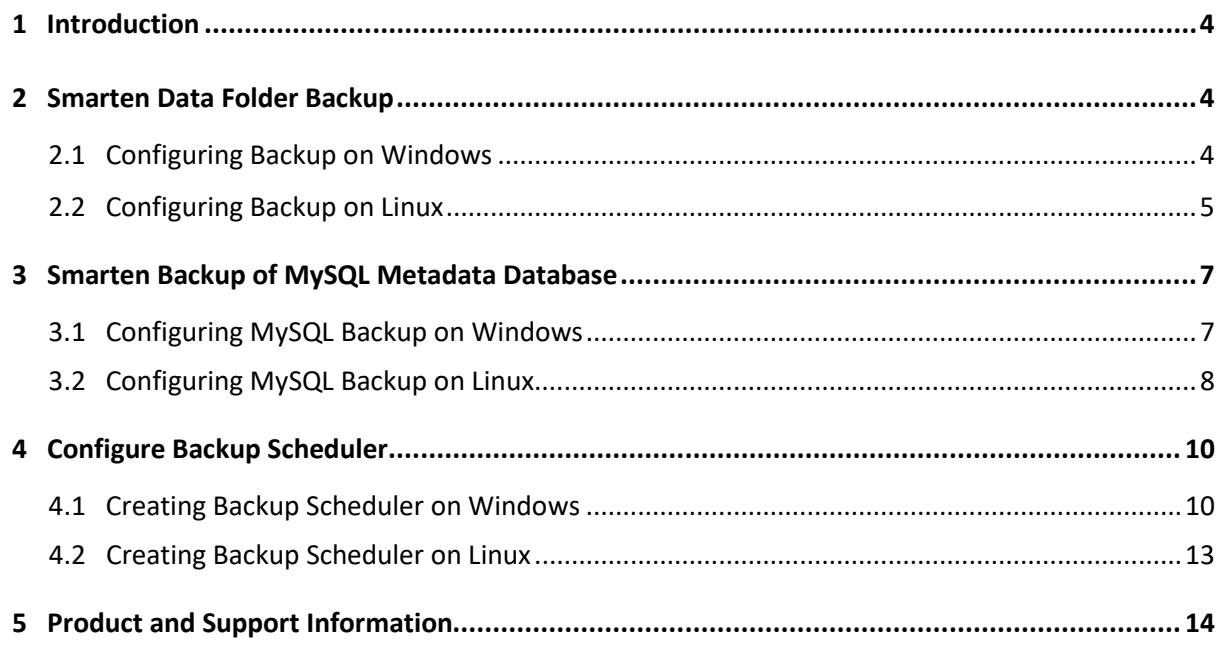

# <span id="page-3-0"></span>**1 Introduction**

As a standard practice, it is important to take Smarten backup on a regular basis. This document provides details about how to back up Smarten data on local storage and AWS S3.

Smarten provides backup scripts for Smarten running on Windows and the Linux environment. These scripts take incremental backup of Smarten data files by identifying a modified chunk in the files and copying it to a destination file using the delta-transfer algorithm. This makes the backup process faster and optimized.

For example, we have ten files in a data folder. Two files have been modified since the last backup was taken. Backup scripts uses rsync and robocopy commands for Linux and Windows respectively. These commands use the delta-transfer algorithm to copy files incrementally to the destination folder. These commands iterate source and destination folders and identify modified files and then identify modified bytes and merge them to the destination file. It does not copy and overwrite the whole modified file. This makes the file copy mechanism faster and makes optimum use of network bandwidth.

## <span id="page-3-1"></span>**2 Smarten Data Folder Backup**

You need to take a backup of the Smarten data folder, which is located by default at <SMARTEN\_INSTALLATION\_FOLDDER>/data on Windows and Linux.

### <span id="page-3-2"></span>**2.1 Configuring Backup on Windows**

This section explains how to configure a backup script to take backup on local drive and AWS S3 on the Windows server.

You can find the backup script file for Windows in the Smarten.war deployment folder. You can find "smartendatabackup\_windows.bat" in the smarten.war/docs/backup\_scripts folder. You need to edit this file as per your deployment environment.

### **Storing Backup on Local Drive**

The command below will store Smarten data backup on local drive. You need to edit highlighted parameters in your backup script file.

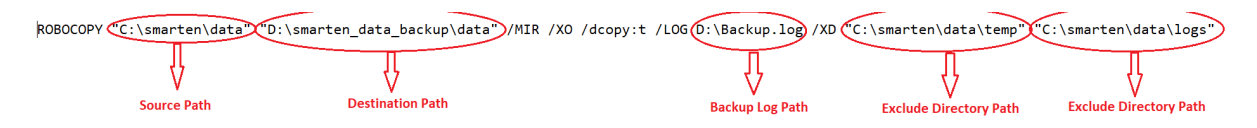

**SMARTEN BACKUP ON LOCAL DRIVE—WINDOWS**

### **Storing Backup on AWS S3**

Before configuring the backup script, S3 client must be installed on your Smarten server. S3 client command will be used to store backup files directly on S3. Please install S3 client per the steps given in the URL below:

### <https://tecadmin.net/setup-s3cmd-in-windows/>

Once S3 client is installed, you need to uncomment below the mentioned S3 client command line and comment out the above mentioned local drive backup command in your backup script. You

need to configure S3 client command to store backup directly on S3. You need to configure the parameters mentioned below as per your environment in the command below in the script file:

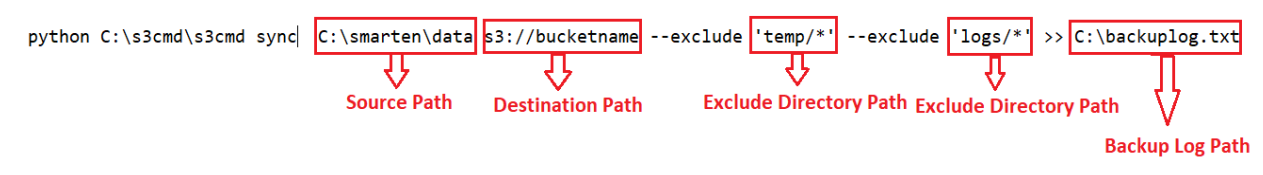

**SMARTEN BACKUP ON S3—WINDOWS**

As shown in both commands above, four parameters need to be updated as per your environment. Below are the details about those parameters:

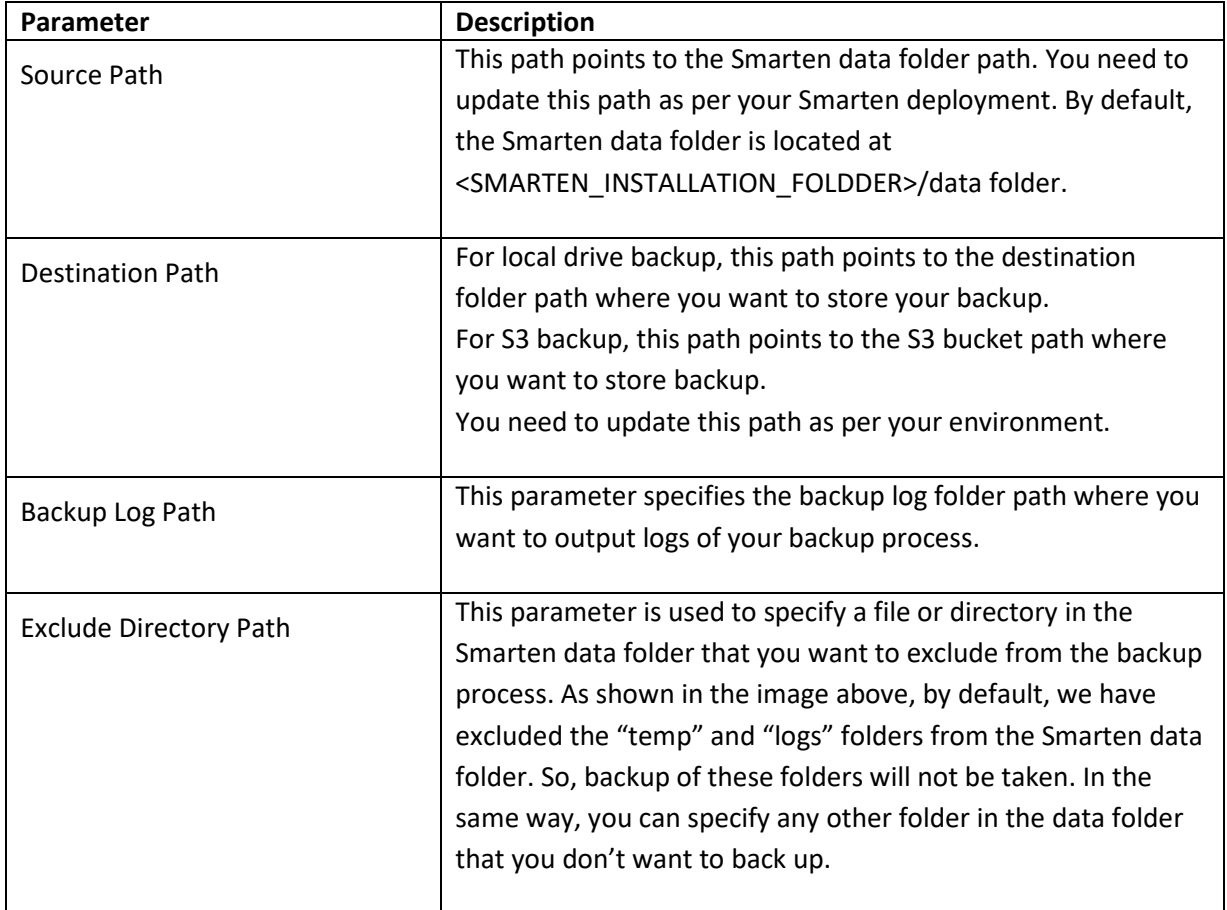

Once a backup script is configured, you can refer to Section 4.1—Creating backup scheduler on Windows to configure a backup scheduler.

### <span id="page-4-0"></span>**2.2 Configuring Backup on Linux**

This section explains how to configure a backup script for backup on local drive and AWS S3 on the Linux server.

You can find the backup script file for Linux in the Smarten.war deployment folder. You can find "smartendatabakup\_linux.sh" in the smarten.war/docs/backup\_scripts folder. You need to edit this file as per your deployment environment.

### **Storing Backup on Local Drive**

The command mentioned below will store Smarten data backup on local drive. You need to edit the highlighted parameters in your backup script file.

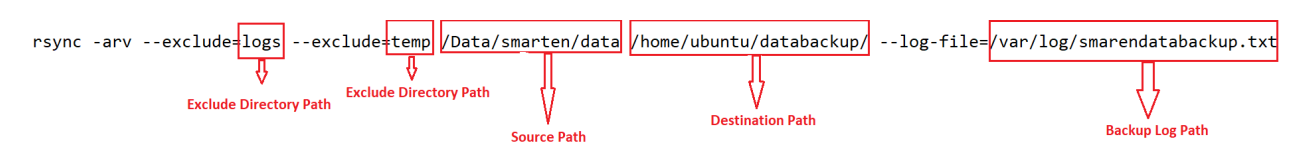

**SMARTEN BACKUP ON LOCAL DRIVE—LINUX**

#### **Storing Backup on AWS S3**

Before configuring the backup script, S3 client must be installed on your Smarten server. The S3 client command will be used to store backup files directly on S3. Please install S3 client as per the steps given in the URL below:

#### <https://cloudacademy.com/blog/how-to-use-aws-cli/>

Once S3 client is installed, you need to uncomment the below mentioned S3 client command line and comment out the above mentioned local drive backup command in your backup script. You need to configure S3 client command to store backup directly on S3. You need to configure the parameters mentioned below as per your environment in the command below in the script file:

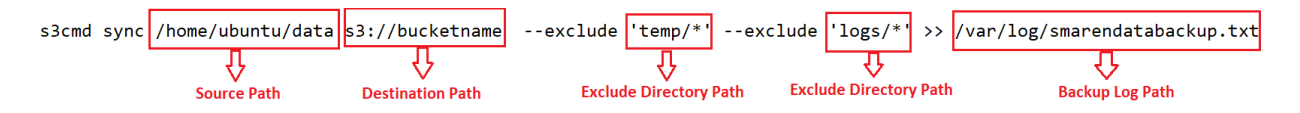

#### **SMARTEN BACKUP ON S3—LINUX**

As shown in both commands above, four parameters need to be updated as per your environment. Below are the details about those parameters:

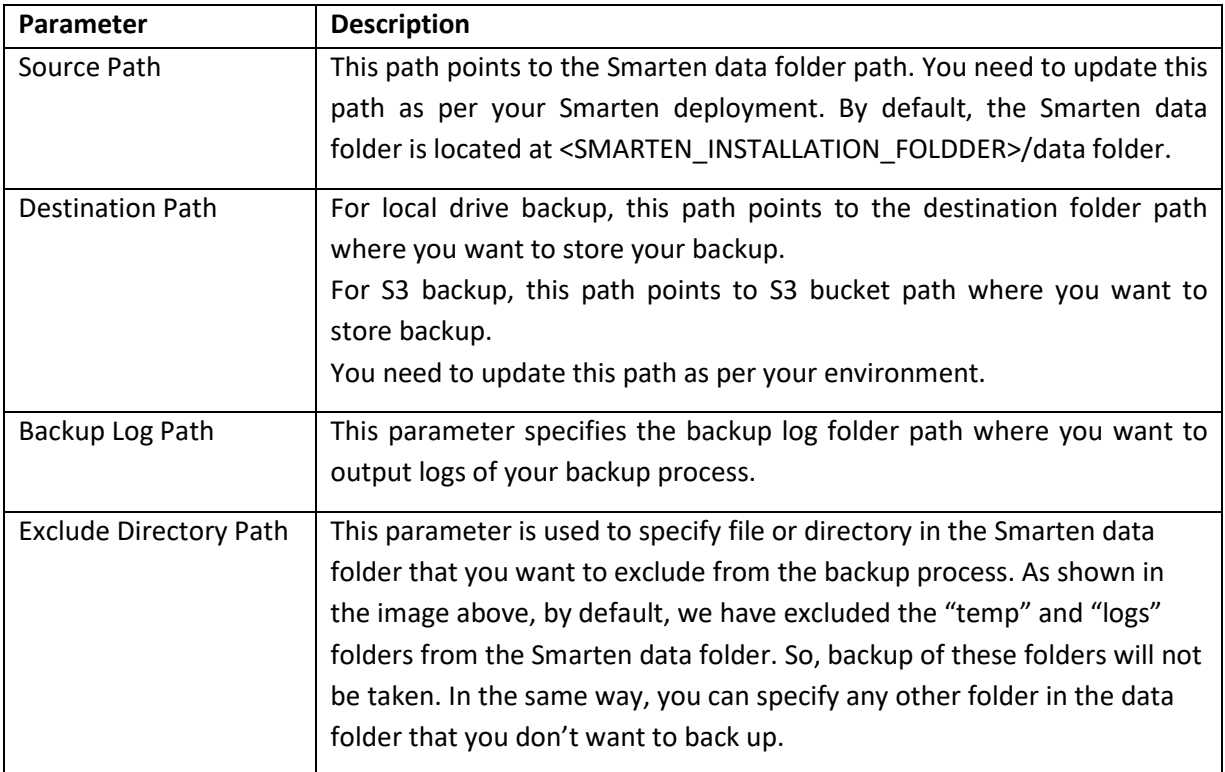

You need to set execute permission on the backup script file to run it: # sudo chmod +x smartendatabackup\_on\_local.sh

Once the backup script is configured, you can refer to Section 4.2—Creating backup scheduler on Linux to configure the backup scheduler.

# <span id="page-6-0"></span>**3 Smarten Backup of MySQL Metadata Database**

Smarten can be deployed with the MySQL database as metadata database. The MySQL database backup must be included in the backup process. Apart from data folder backup, the MySQL metadata database backup script is also provided for Windows and LInux.

### <span id="page-6-1"></span>**3.1 Configuring MySQL Backup on Windows**

This section explains how to configure the backup script for backup of the MySQL database on local drive and AWS S3 on the Windows server.

You can find the backup script file for Linux in the Smarten.war deployment folder. You can find "smartendatabackup\_mysql\_windows.bat" in the smarten.war/docs/backup\_scripts folder. You need to edit this file as per your deployment environment. For MySQL backup, the mysqldump command is used for database backup. It generates a backup file on a given backup path. You need to change the parameters below in the MySQL backup script:

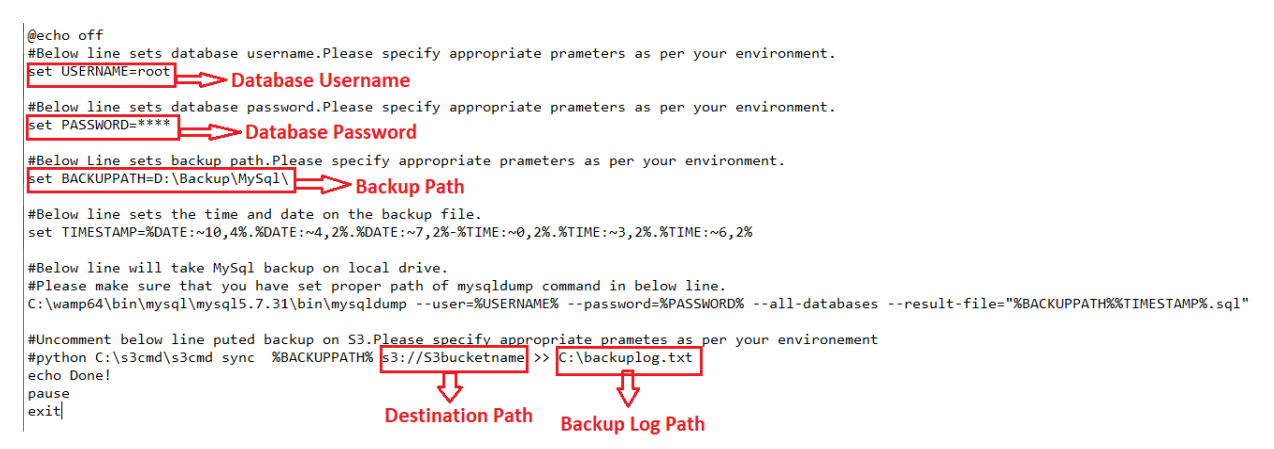

#### **SMARTEN MYSQL BACKUP—WINDOWS**

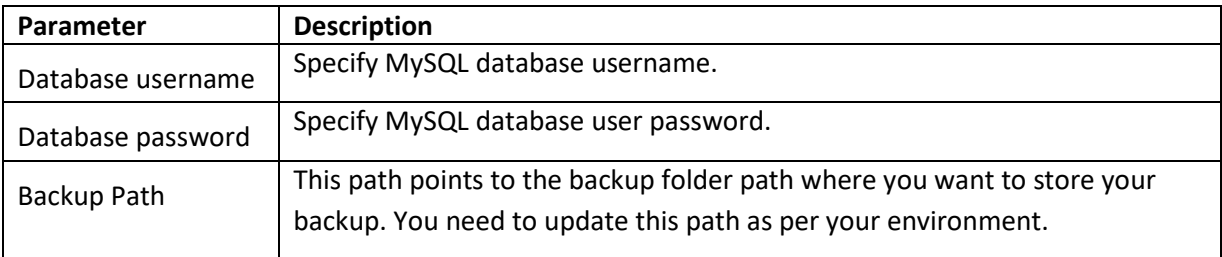

#### **Storing backup on AWS S3**

Before configuring the backup script, S3 client must be installed on your Smarten server. The S3 client command will be used to store backup files on S3. Please install S3 client as per the steps given in the URL below:

<https://tecadmin.net/setup-s3cmd-in-windows/>

Once S3 client is installed, you need to uncomment the S3 client command line mentioned below in your backup script. You need to configure S3 client command to store backup on S3. You need to configure the parameters mentioned below as per your environment in the command below in the script file:

#Uncomment below line puted backup on S3. Please specify appropriate prametes as per your environement #python C:\s3cmd\s3cmd sync %BACKUPPATH% S3://S3bucketname >> C:\backuplog.txt echo Done! 乜 ⇩

**Destination Path** 

**Backup Log Path** 

**SMARTEN MYSQL BACKUP ON S3—WINDOWS**

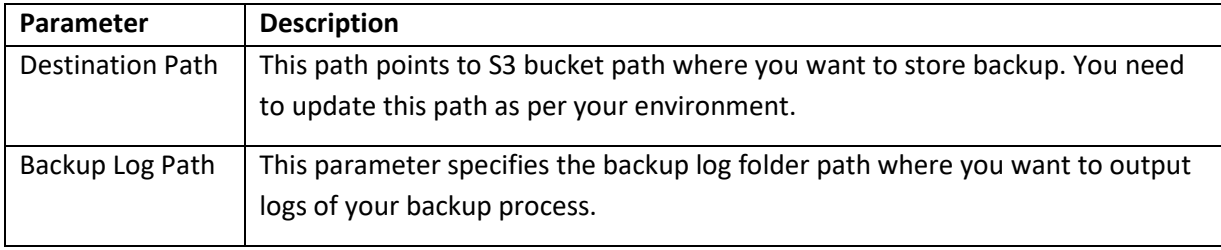

Once the backup script is configured, you can refer to Section 4.1—Creating backup scheduler on Windows to configure the backup scheduler.

### <span id="page-7-0"></span>**3.2 Configuring MySQL Backup on Linux**

This section explains how to configure the backup script for backup of the MySQL database on local drive and AWS S3 on the Linux server.

You can find the backup script file for Linux in the Smarten.war deployment folder. You can find "smartendatabackup\_mysql\_linux.sh" in the smarten.war/docs/backup\_scripts folder. You need to edit this file as per your deployment environment. For MySQL backup, the mysqldump command is used for database backup. It generates a backup file on a given backup path. You need to change the parameters below in the MySQL backup script:

```
#!/bin/bash
#Below line sets database username. Please specify appropriate prameters as per your environment.
USERNAME='root'<mark>c</mark>
                 Database Username
#Below line sets database password. Please specify appropriate prameters as per your environment.
PASSWORD='****'
                    Database Password
#Below Line sets backup path. Please specify appropriate prameters as per your environment.
BACKUPPATH='/home/elegant/' Backup Path
# Below line sets the time and date on the backup file.
TIMESTAMP='date +%Y-%m-%d %H-%M-%S'
# Below line will take MySql backup on local drive.
mysqldump --user=$USERNAME --password=$PASSWORD --all-databases > $BACKUPPATH$$TIMESTAMP.sql
#uncomment below line to upload backup on s3. Please specify appropriate S3 bucket path in below line
#s3cmd sync $BACKUPPATH S3://S3bucketname >> /var/log/backuplog.txt
                                 ₩
                                                         ⇩
                             Destination Path
                                                     Backup Log Path
```
**SMARTEN MYSQL BACKUP—LINUX**

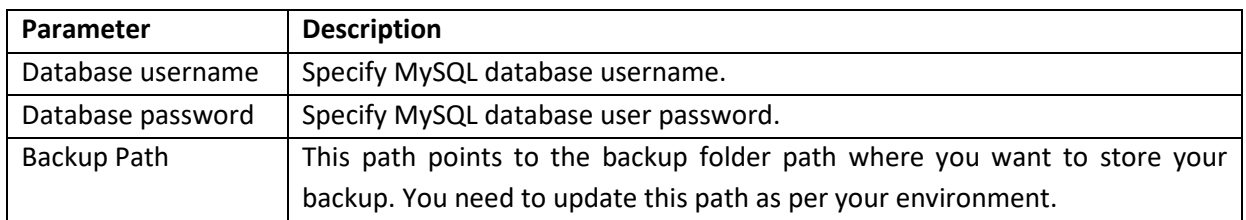

#### **Storing Backup on AWS S3**

Before configuring the backup script, S3 client must be installed on your Smarten server. The S3 client command will be used to store backup files on S3. Please install S3 client as per the steps given in the URL below:

#### <https://cloudacademy.com/blog/how-to-use-aws-cli/>

Once S3 client is installed, you need to uncomment the S3 client command line mentioned below in your backup script. You need to configure the S3 client command to store backup on S3. You need to configure the parameters mentioned below as per your environment in the command below in the script file:

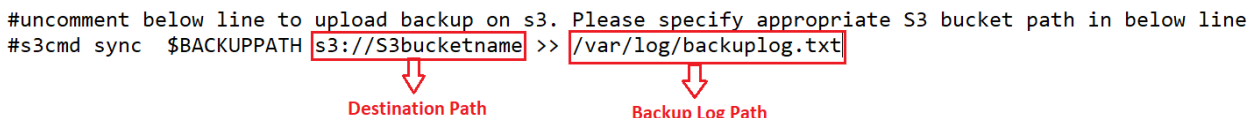

#### **SMARTEN MYSQL BACKUP ON S3—LINUX**

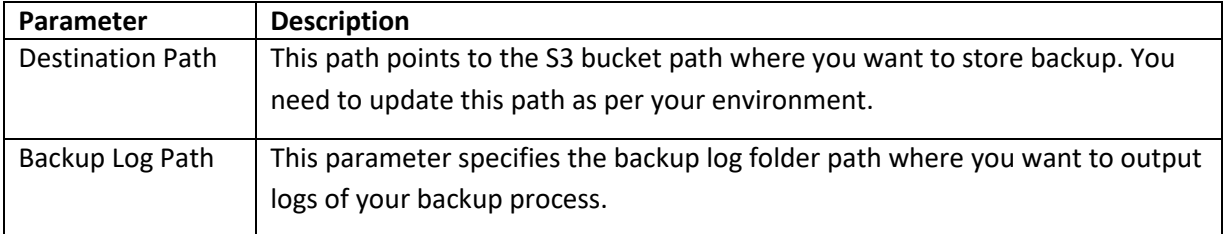

You need to set execute permission on the backup script file to run it as shown below:

#sudo chmod +x smartenbackup\_mysql\_on\_local.sh

Once the backup script is configured, you can refer to Section 4.2—Creating backup scheduler on Linux to configure backup scheduler.

<span id="page-9-0"></span>**4 Configure Backup Scheduler**

### <span id="page-9-1"></span>**4.1 Creating Backup Scheduler on Windows**

• Open Task Scheduler and set backup scheduler according to your needs. Click on Basic Task.

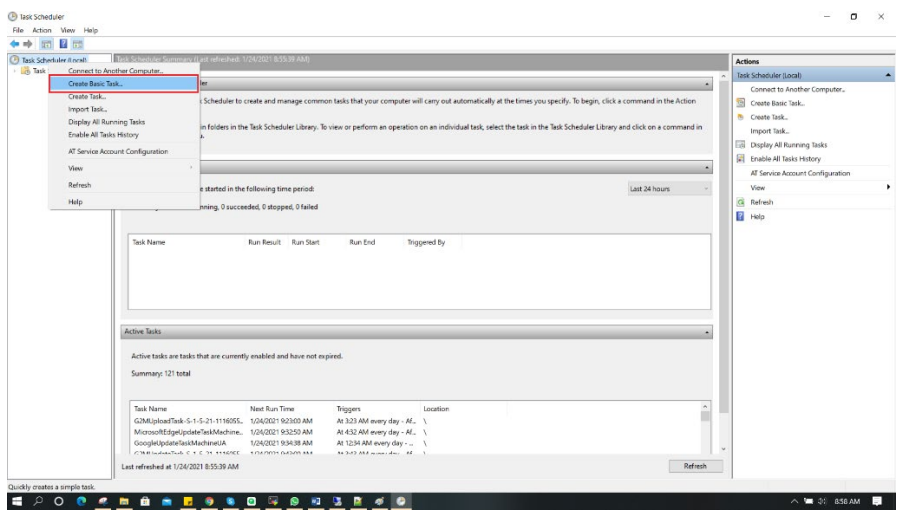

**BACKUP SCHEDULER ON WINDOWS—CREATE BASIC TASK**

• Enter name of backup job and click Next.

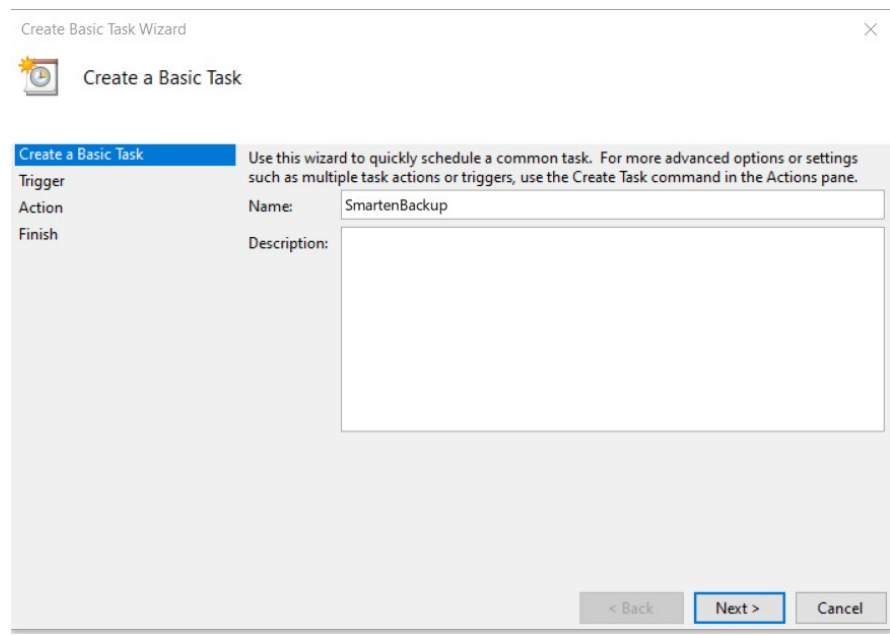

**BACKUP SCHEDULER ON WINDOWS—CREATE BASIC TASK**

• Set when you want the task to start and click Next.

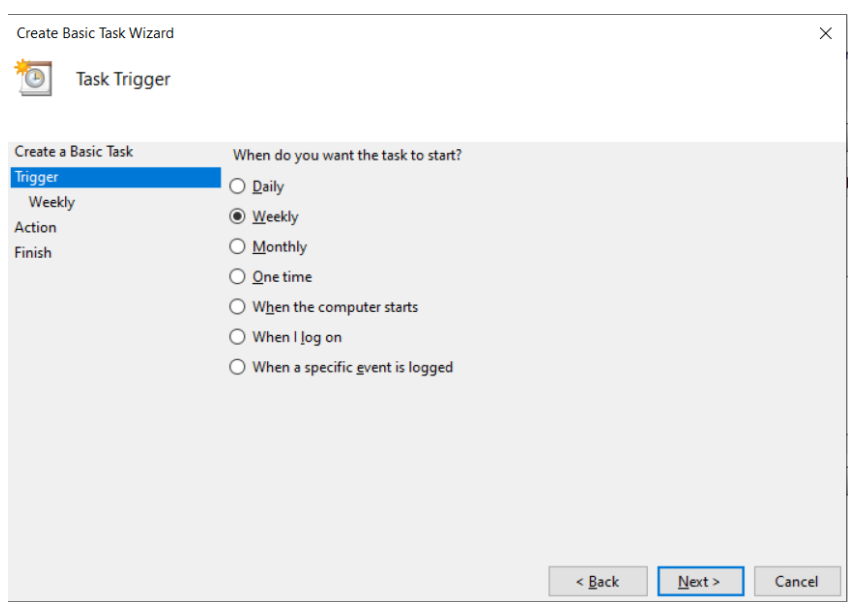

**BACKUP SCHEDULER ON WINDOWS—TASK TRIGGER**

• Set when you want the task to start and click Next.

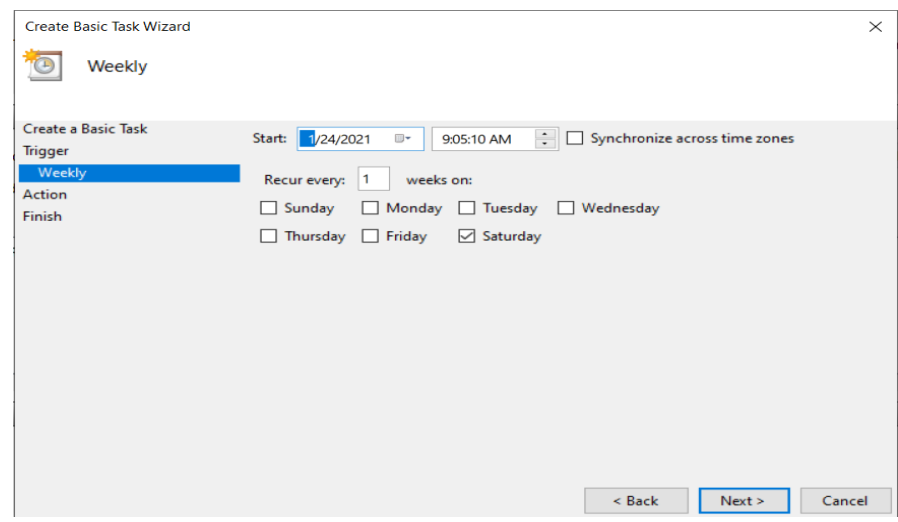

**BACKUP SCHEDULER ON WINDOWS—SET WEEKDAY**

• Select Start a program and click Next.

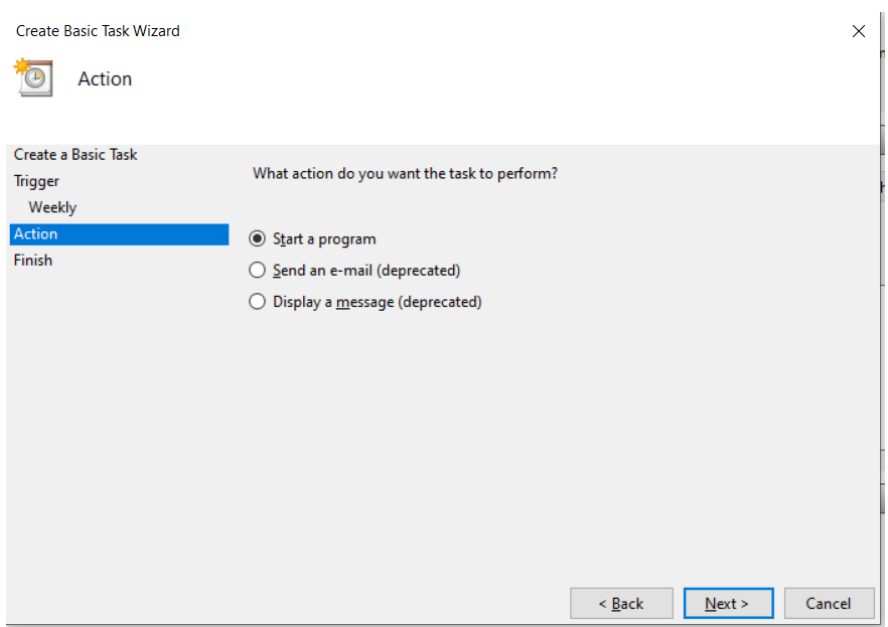

**BACKUP SCHEDULER ON WINDOWS—SET ACTION**

• Browse and select your backup script and click Next.

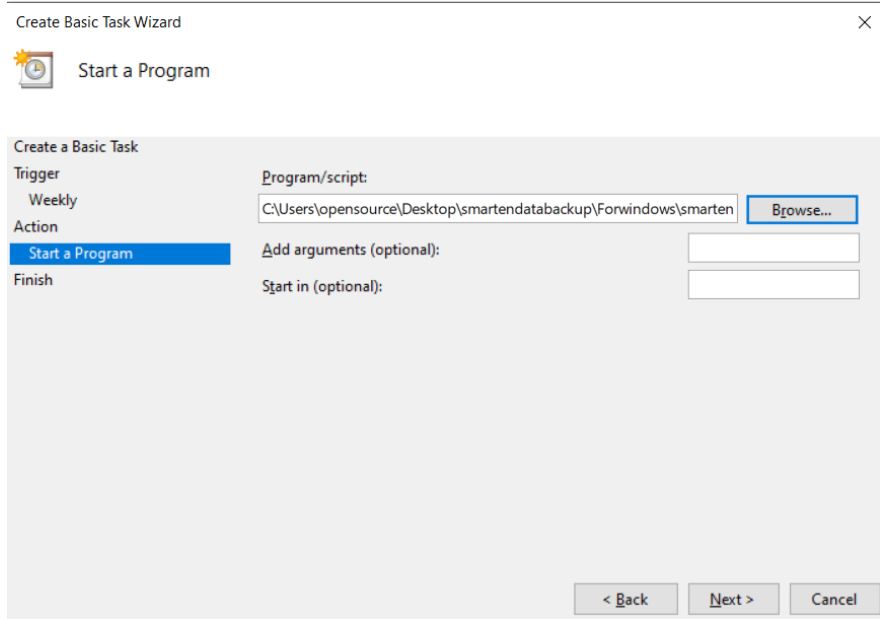

**BACKUP SCHEDULER ON WINDOWS—SET A SCRIPT**

• Click Finish.

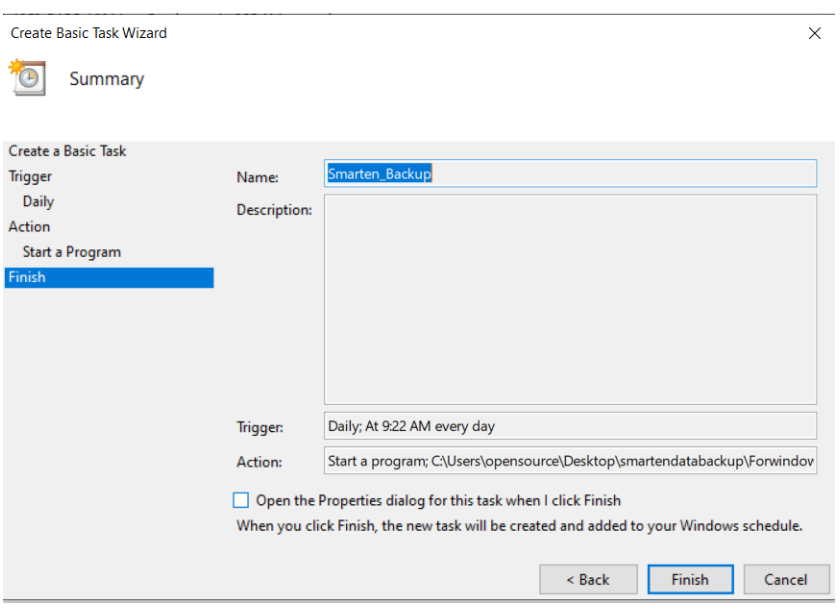

**BACKUP SCHEDULER ON WINDOWS—TASK FINISHED**

### <span id="page-12-0"></span>**4.2 Creating Backup Scheduler on Linux**

- Set backup scheduled using root user.
- Open cron scheduler using the following command: # crontab –e
- For example, I have set every Sat midnight for scheduled Smarten data backup.

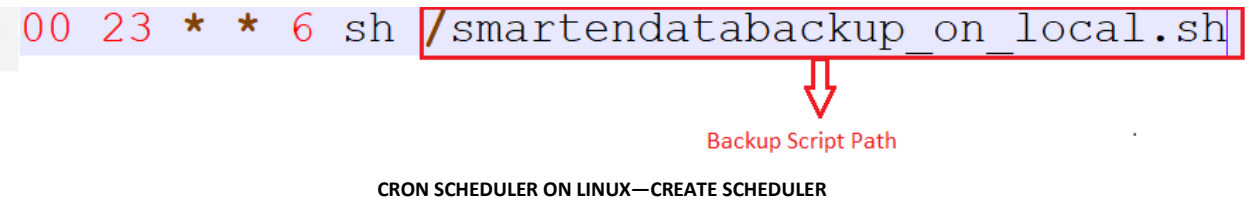

• Save crontab and exit.

# <span id="page-13-0"></span>**5 Product and Support Information**

Find more information about Smarten and its features at [www.smarten.com](http://www.smarten.com/) Support: [support@smarten.com](mailto:support@smarten.com) Sales: [sales@smarten.com](mailto:sales@smarten.com) Feedback & Suggestions[: support@smarten.com](mailto:support@smarten.com) Support & Knowledgebase Portal: support.smarten.com